Montevideo, 9 de noviembre de 2005

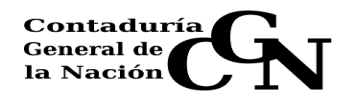

## INSTRUCTIVO Nº 6/2005

## ASUNTO: INGRESO AL SIIF DEL CLEARING DE SUMINISTROS EN FORMA DESCENTRALIZADA.

Enmarcados en el diseño del módulo del Sistema de Contabilidad Patrimonial a partir del mes de agosto del año en curso se comenzaron a implementar modificaciones en los procesos del Clearing de Suministros, que tienen como objetivos propender al registro de toda la deuda de tesorería a tiempo real, a la generación de procesos computacionales automáticos y a dar transparencia a través del SIIF de la gestión de la Cámara Compensadora de Débitos y Créditos del Estado prevista por el Decreto 348/90 de fecha 31/7/1990.

Como eslabón del proceso de cambios, desde el mes de diciembre próximo se descentralizará a cada inciso, el registro de los totales facturados y de los totales a compensar de suministros que integran el Clearing, y hasta el presente se venían presentando en un formulario predefinido por esta Contaduría General.

Los objetivos fundamentales de dicha descentralización son:

- agilitar los procesos de la Sesión de Clearing y
- dar mayor seguridad a las cifras que se ingresan en el SIIF y que dan origen a los anticipos de fondos que genera la Tesorería General de la Nación.

 El registro descentralizado requiere contar con perfiles de usuarios autorizados para cada una de las etapas que han sido previstas:

- 1. usuarios operadores de inciso cada inciso deberá comunicar a la brevedad –a la División Contabilidad – Depto. de Estados Contables - el nombre de los funcionarios que podrán realizar el ingreso, la verificación y la desverificación de los datos registrados.
- 2. usuarios confirmadores de la información ingresada perfil reservado a los Contadores Centrales o Contadores delegados del Tribunal de Cuentas de la República
- 3. usuarios con perfil de aprobar o rechazar la información ingresada que formará parte del acta mensual del Clearing – funcionarios de CGN – División Contabilidad.

 El operador del inciso será el responsable del ingreso al sistema del monto global (inciso en su conjunto) de la facturación y lo que puede ser compensado por mes y Organismo. El diseño de la pantalla (ver figura 1) consta de 2 bloques:

1) primer bloque:

- el inciso no debe digitarse aparecerá predeterminado
- debe ingresarse el mes de Clearing a que corresponde la Sesión y que debe coincidir con el Clearing que se va a procesar (sí el clearing ya fue procesado se despliega mensaje de error)
- campo de observación en el que el inciso detallará lo que considere pertinente.
- número de documento será asignado de oficio por el sistema

Previo a oprimir alguno de los botones que se tienen habilitados (verificación, desverificación) se deben cargar los datos del segundo bloque

- 2) segundo bloque: estos datos son básicamente los mismos que se cargaban en los formularios que cada inciso presentaba el día del clearing y donde se especifica:
	- año de la facturación
	- mes de la facturación
	- fuente de financiamiento (solo las actualmente autorizadas)
- Clase –en donde se seleccionará el Organismo suministrante de los que integran el Clearing, y automáticamente se desplegará el número de RUC y la descripción del Organismo elegido.
- Monto de Débitos en la que figurará el monto que deberá deducirse del total facturado por no corresponder su pago (ej. por verificación de facturación incorrecta o por falta de crédito presupuestal en los respectivos objetos del gasto)
- Monto de Créditos en la cual debe registrarse el total facturado por cada organismo
- Totales de débitos y totales de créditos se calculan automáticamente por el sistema

El monto a compensar será determinado por el sistema como diferencia entre créditos y débitos y representa la cifra por la cual se habilita a la Tesorería General de la Nación a realizar el anticipo financiero de fondos, y que será regularizado mediante las imputaciones correspondientes a nivel de cada unidad ejecutora.

Los operadores de Incisos deben registrar toda la información cualquiera sea el año, mes fuentes de financiamiento u Organismo dentro de un mismo documento. Se utilizaran a dichos efectos tantas líneas y selecciones como resulten necesarias.

Una vez ingresados los datos requeridos de ambos bloques, se deberá Verificar el documento Un documento verificado no se puede modificar, para realizarle modificaciones se lo debe de Desverificar, y esto es permitido siempre que no haya sido Confirmado, Anulado o Aprobado.

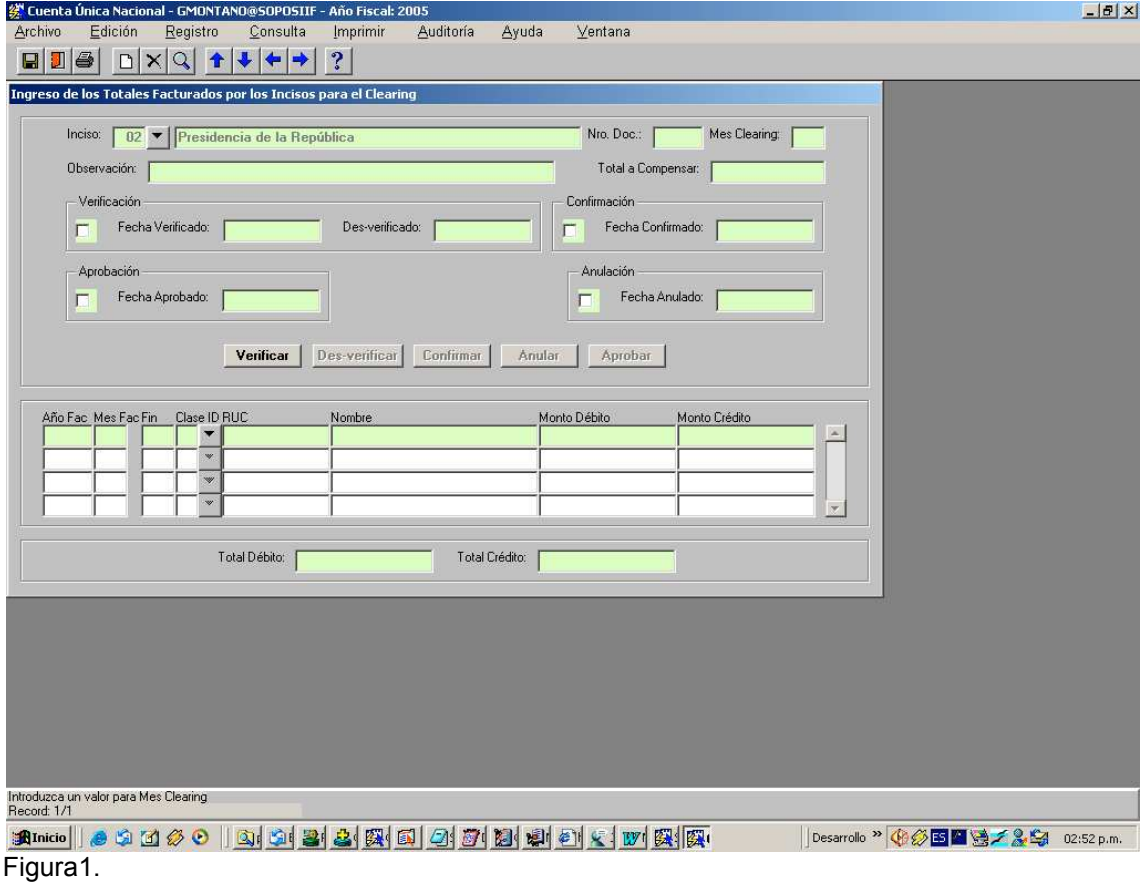

La Figura 2 muestra el listado que emite el sistema en función de los datos ingresados, y cuyo formato es similar al que los incisos presentan el día del Clearing firmado por el Contador Central.

Los usuarios que son Contadores Centrales o Contadores Delegados sólo tienen habilitado el botón de Confirmar, y para poder confirmar un documento el único requisito es que el mismo debe de haber sido previamente verificado.

Luego de confirmado el documento puede ser listado, a fin de que el usuario que realizó la confirmación del documento lo selle y firme. En tales condiciones deberá ser presentado por el inciso el día establecido para la Sesión de Clearing. Los funcionarios de CGN, en forma conjunta con los funcionarios asignados por el Tribunal de Cuentas de la República y por la Oficina de Planeamiento y Presupuesto efectuarán los controles pertinentes, aprobando o anulando el ingreso de la información al Acta Final de Clearing.

Un documento confirmado no puede ser modificado, solo pude ser aprobado o anulado. Los usuarios de Contabilidad son los únicos que tienen el perfil para aprobar o anular un documento que fue previamente confirmado.

La aprobación del documento genera los Totales Facturados agrupados por año factura, inciso y organismo que se insertan en la pantalla que se ve cuando se oprime el botón de Totales Facturados de la pantalla de Documentos de Compensación de Suministros.

En el cuadro de observaciones la existencia o no de crédito deberá ser indicada mediante cruces manuales en la columna correspondiente.

De contarse con los números de afectación/compromiso/obligación que imputan presupuestalmente los gastos que se están reconociendo, deberán detallarse manualmente en el recuadro Nº de entrega.

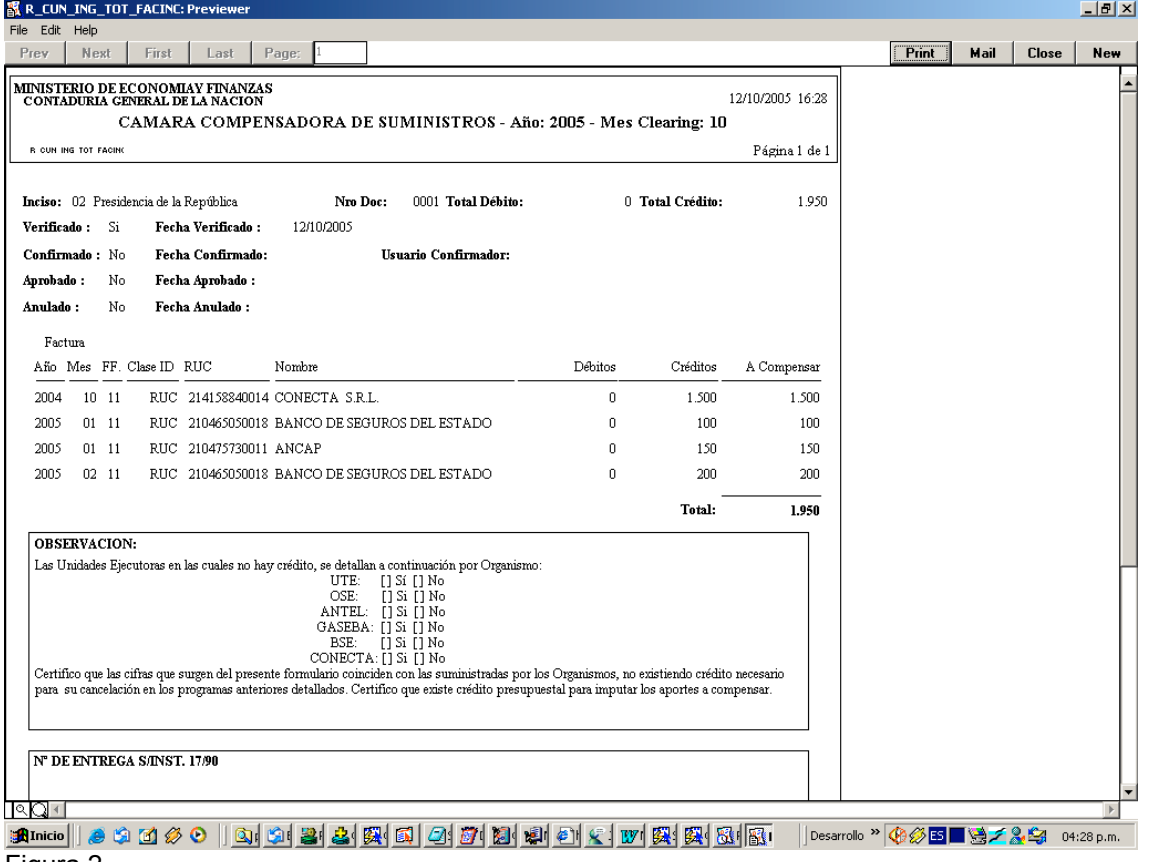

Figura 2.

Toda la información ingresada, verificada, confirmada y aprobada generará en forma automática:

1) la planilla de facturación a nivel del Gobierno Central (inciso 02 a 27) del Clearing mensual

- 2) el acta final de compensación de la Cámara del mes.
- 3) Las operaciones de tesorería de pago por los consumos presentados por la Administración
- 4) Las cesiones que resulten del acta final de compensación.
- 5) Los asientos contables de registro económico patrimonial
- 6) Los listados de control de anticipos pendientes de regularización presupuestal a tiempo real (definidos como anticipos pagados menos obligaciones de regularización intervenidas) para ser consultados por los incisos y los Organos de contralor del Estado.
- 7) Listados de consulta de suministros con elección de período desde-hasta a partir del ejercicio 2005, para los perfiles autorizados.

Se deja expresa constancia, que las Sesiones de Clearing se seguirán realizando en CGN los días prefijados y que los funcionarios responsables deberán concurrir con el formulario emitido por el SIIF firmado por la Gerencia Financiera y el Contador Central del Inciso.

La CGN a través de su División Contabilidad – Depto. de Estados Contables aclarará cualquier tipo duda o consulta que le sea formulada a través del teléfono 1712 2405, 1712 2406 o dirección de correo electrónico estadoscontables@cgn.gub.uy

1 A .

Cr. ARIEL RODRIGUEZ MACHADO Contador General de la Nación